資訊安全宣導

電子郵件社交工程防範

## 電子郵件社交工程防範

#### 注意可疑電子郵件之特徵

- 過於聳動的主旨與緊急要求。
- 不正常的發信時間。

. . . . . . . .

- 陌生人或少往來對象來信。
- 認識的人來信但主旨或內容與其習性不符。
- 要求輸入私密資料送出。

## 電子郵件社交工程防範 **(**續 **)**

#### 可疑電子郵件之自我保護措施

- −關閉預覽窗格
- −非必要閱讀之郵件逕行刪除。
- 於該信件按滑鼠右建,點選【內容】->【詳細資料】 (Outlook Express)或點選【郵件選項】(Outlook)確任發信 者電子郵件帳號,惟發信者電子郵件帳號仍有被偽冒的 機率,必要時直接與寄信者連絡確認是否來信。
- 設定為純文字讀取模式再開啟郵件閱讀。
- 開啟郵件內含之超連結時先確認連線網址之網域名稱 (Domain Name)是否足以識別?若為數字IP之網址勿輕 易開啟。
- 不隨意輸入資料送出,傳送私密資料時確認是否有啟動 加密機制。

# 關閉預覽窗格

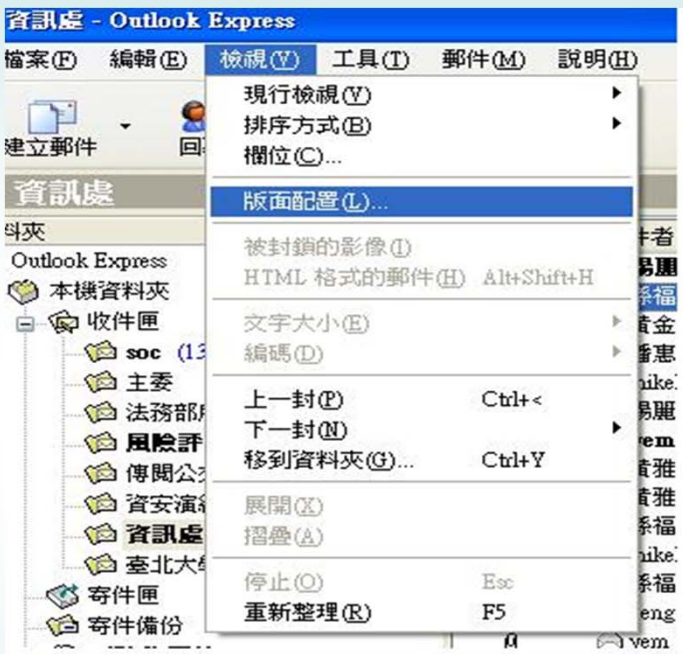

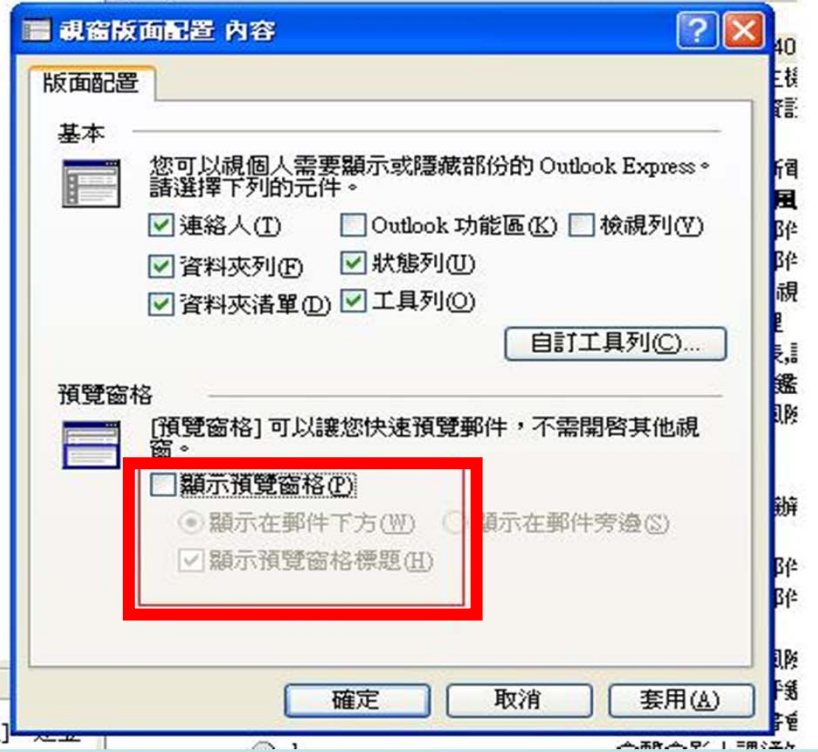

# 確定發信者電子郵件帳號

於該信件按滑鼠右建,點選【內容】->【詳細資料】(Outlook Express)或點選【郵件選 項】(Outlook)確任發信者電子郵件帳號。

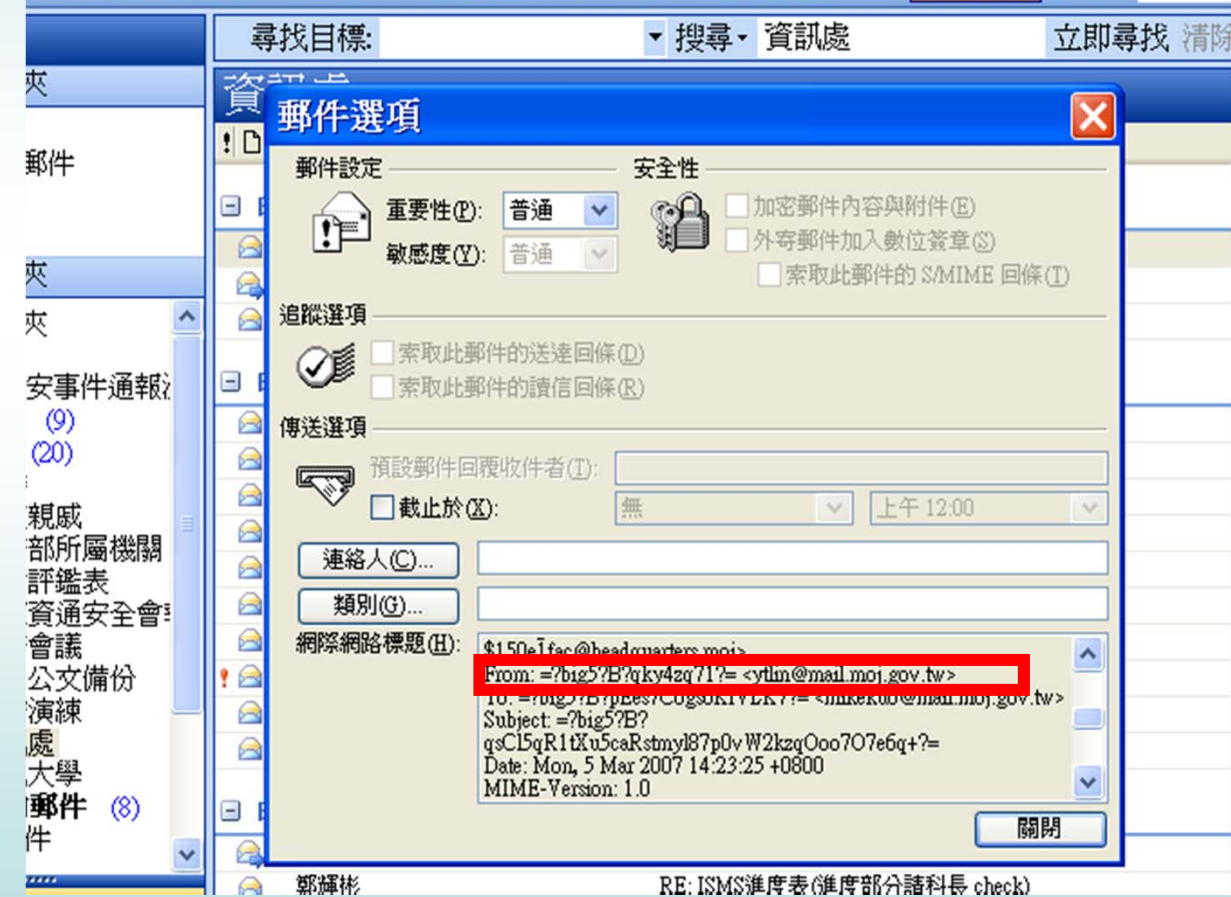

### 設定純文字讀取模式 **(Outlook Express)**

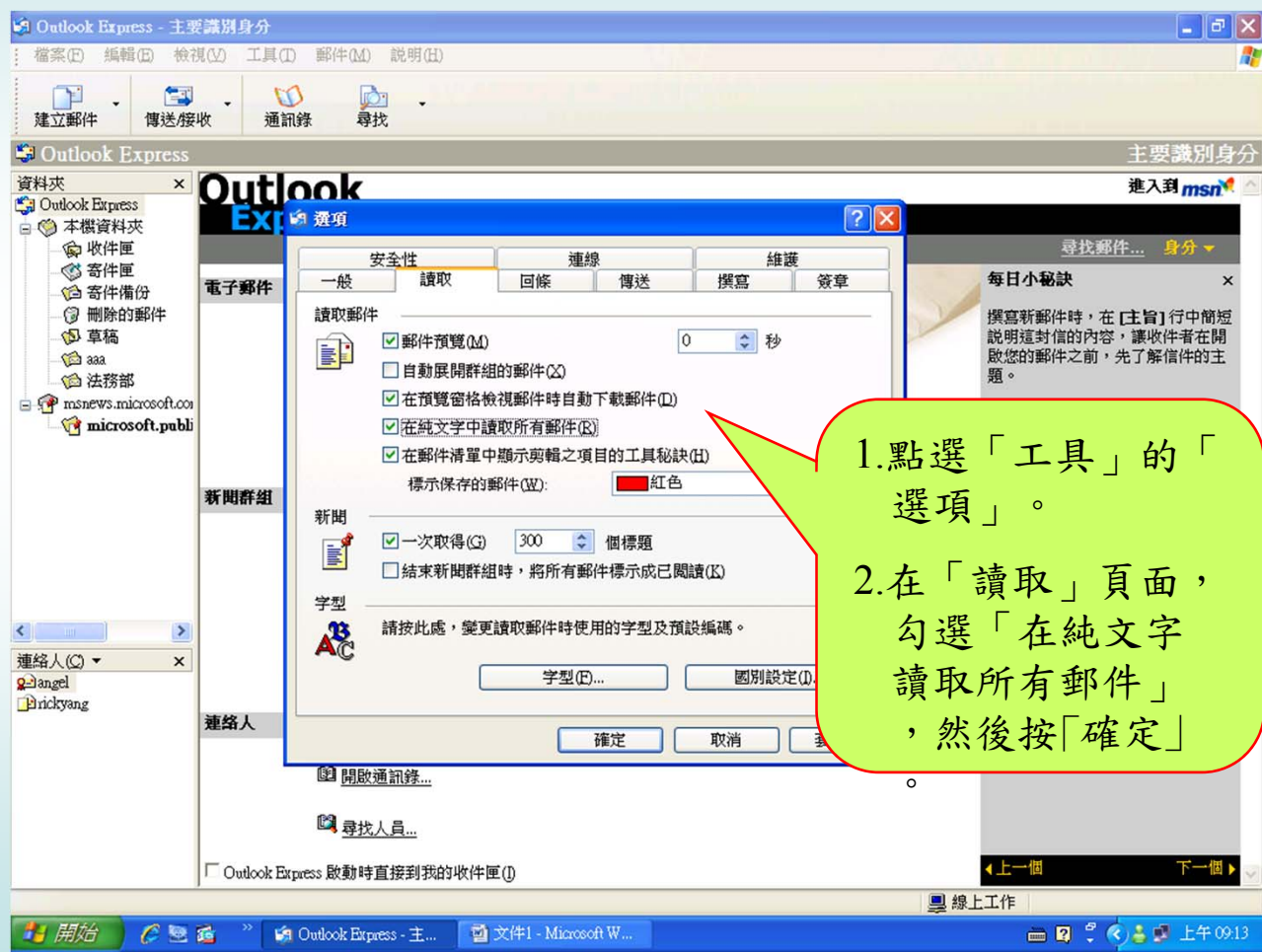

### 設定純文字讀取模式 **(Outlook)**

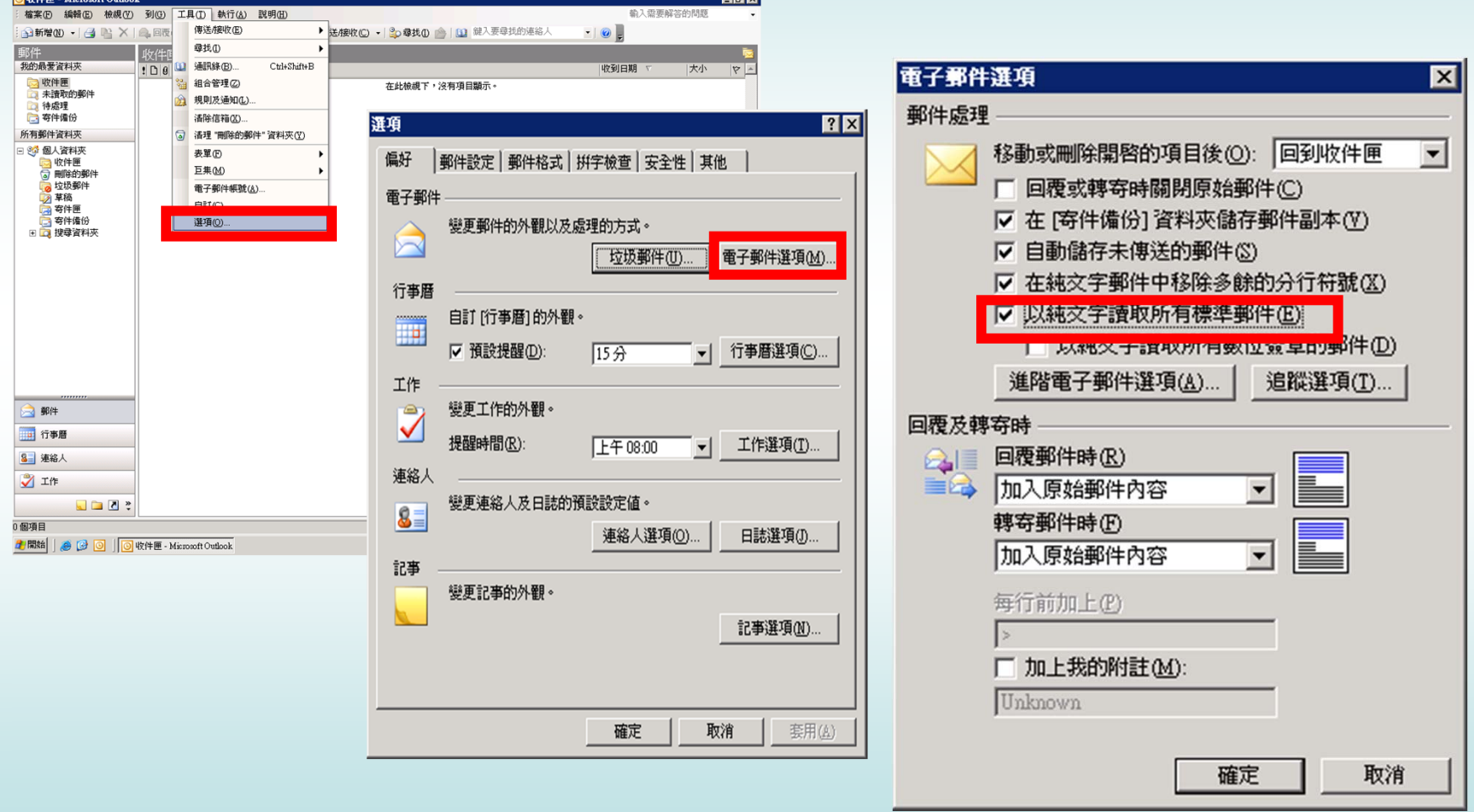

# 範例**1** 惡意網頁攻擊**(**八卦主旨**)**

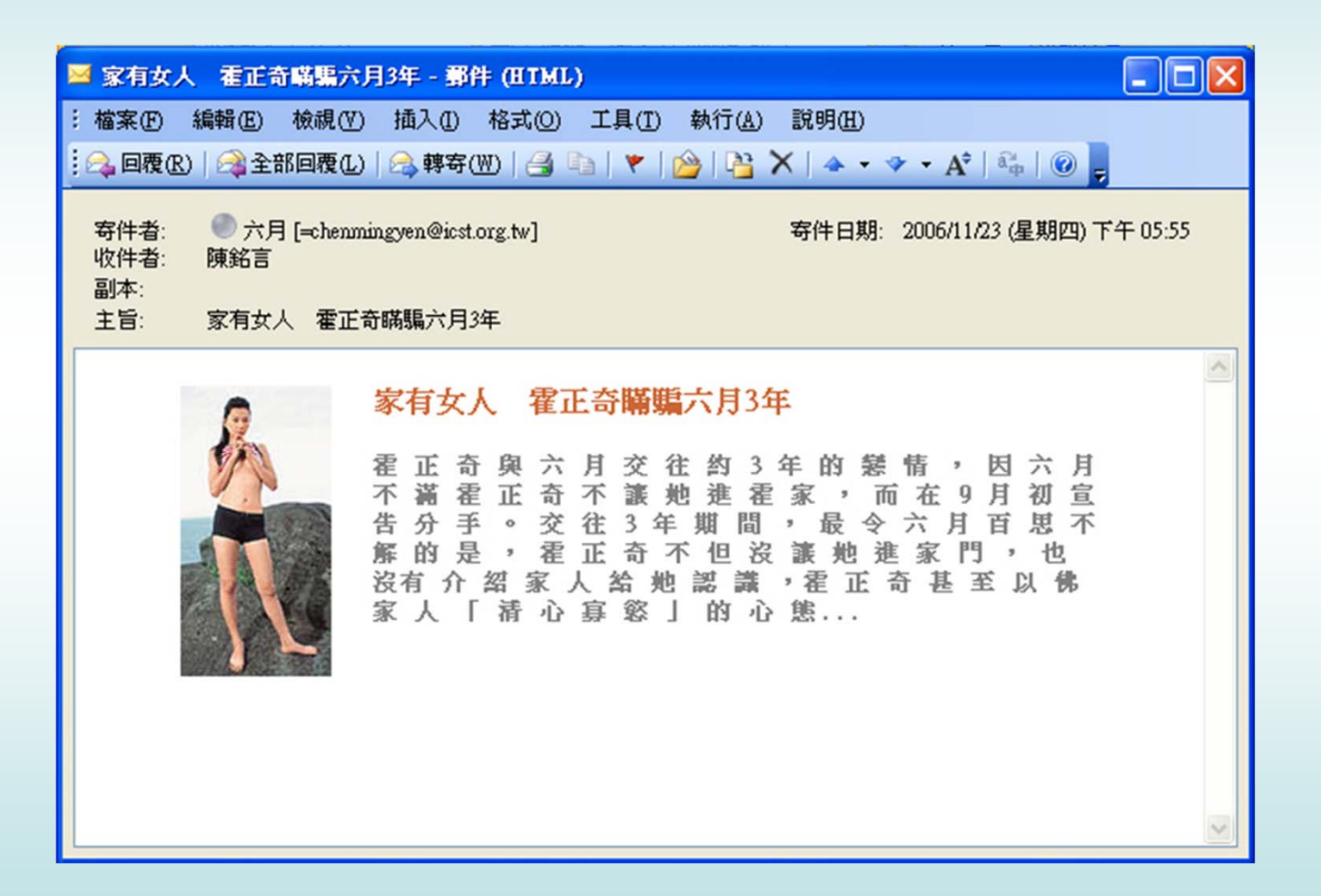

# 範例**2** 惡意圖檔攻擊**(**情色主旨**)**

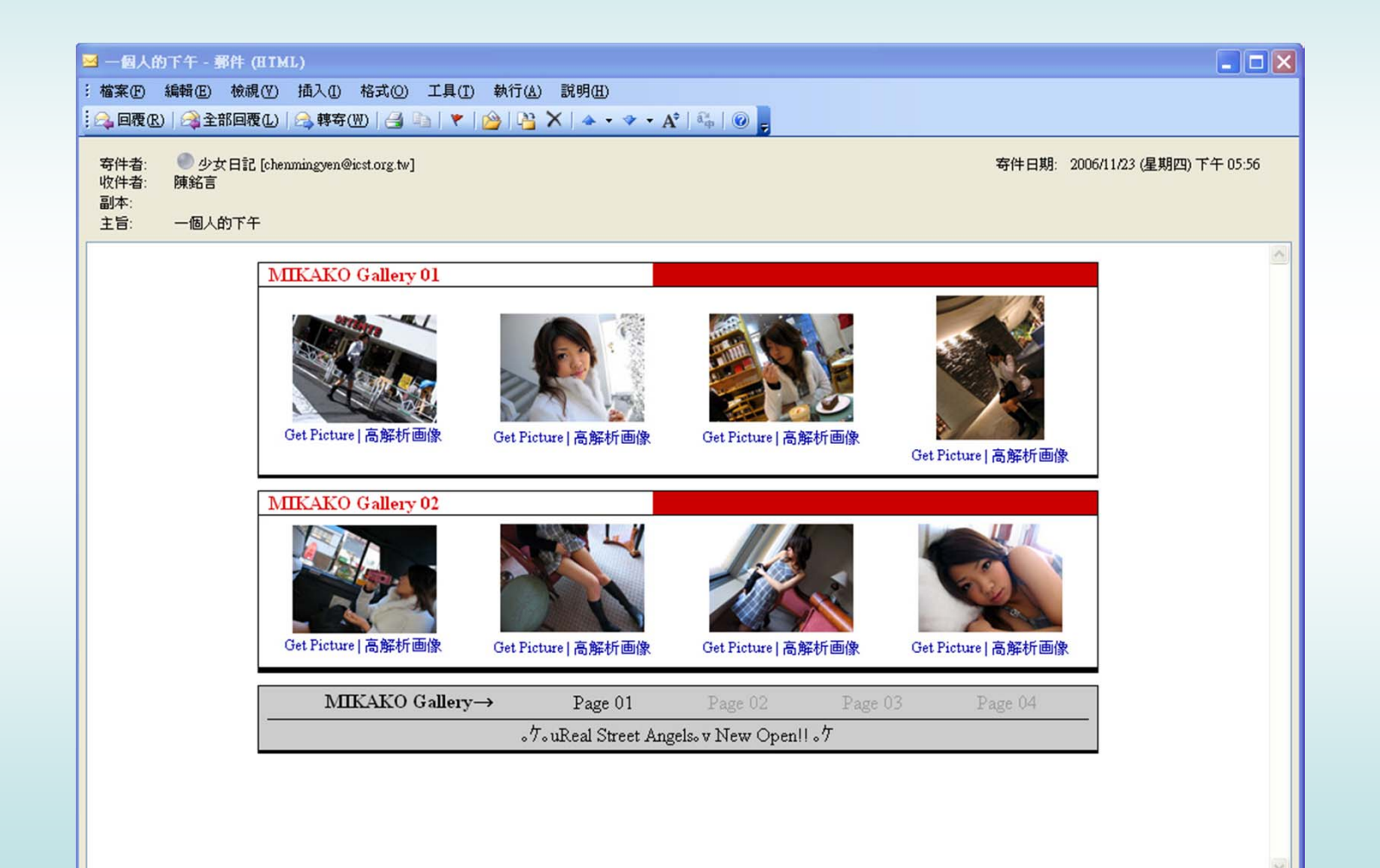

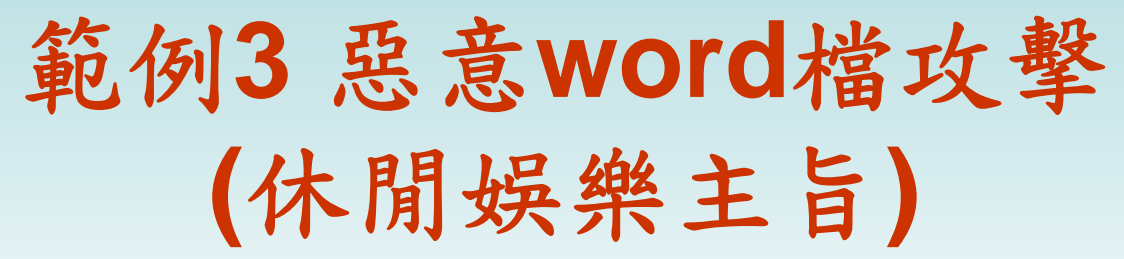

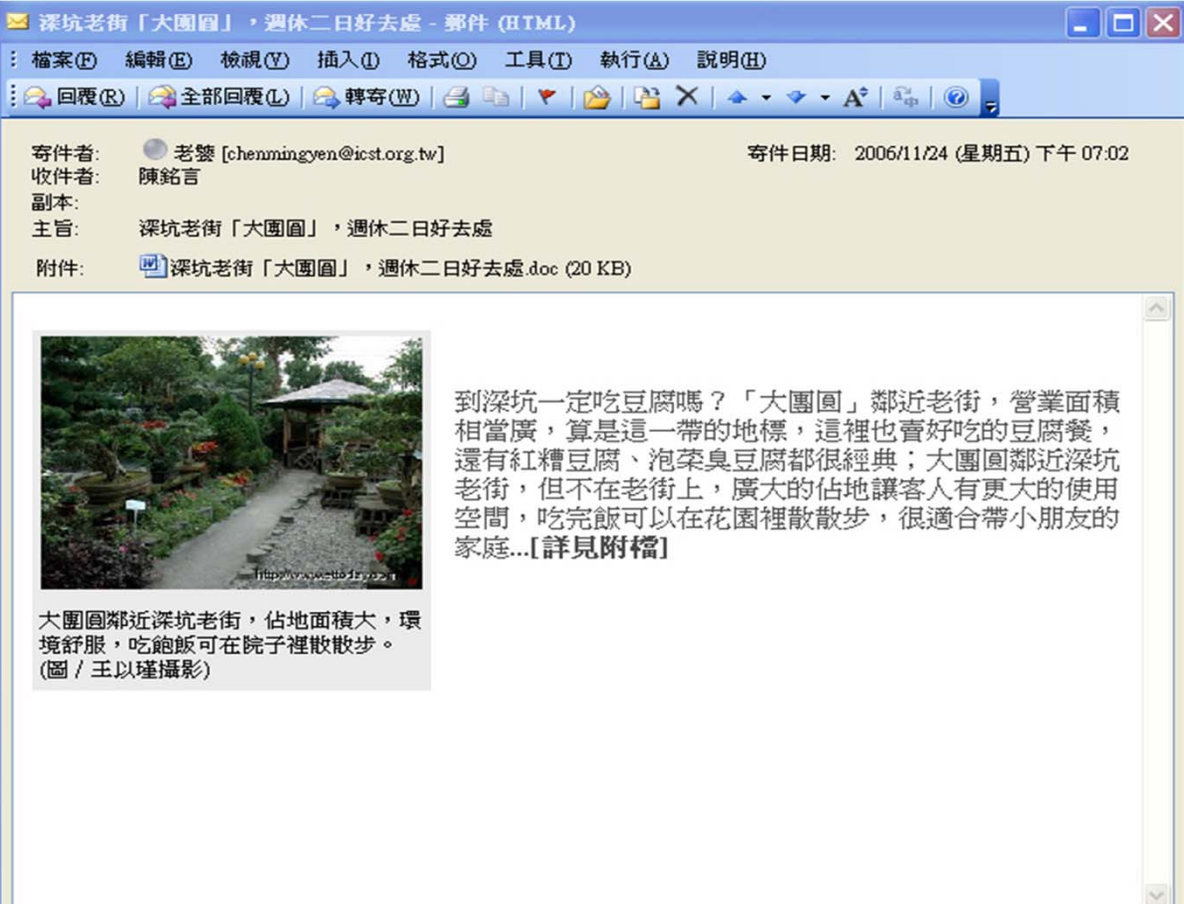

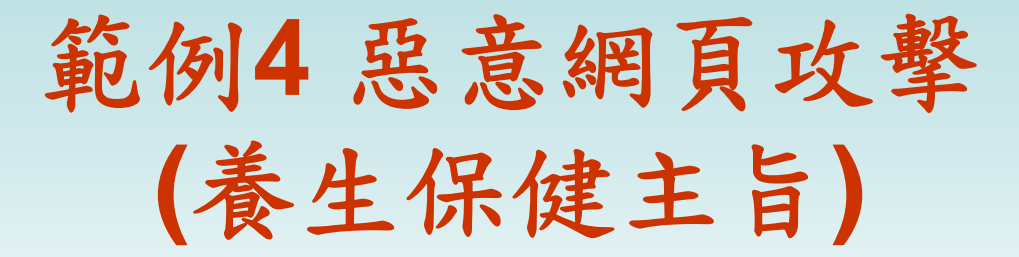

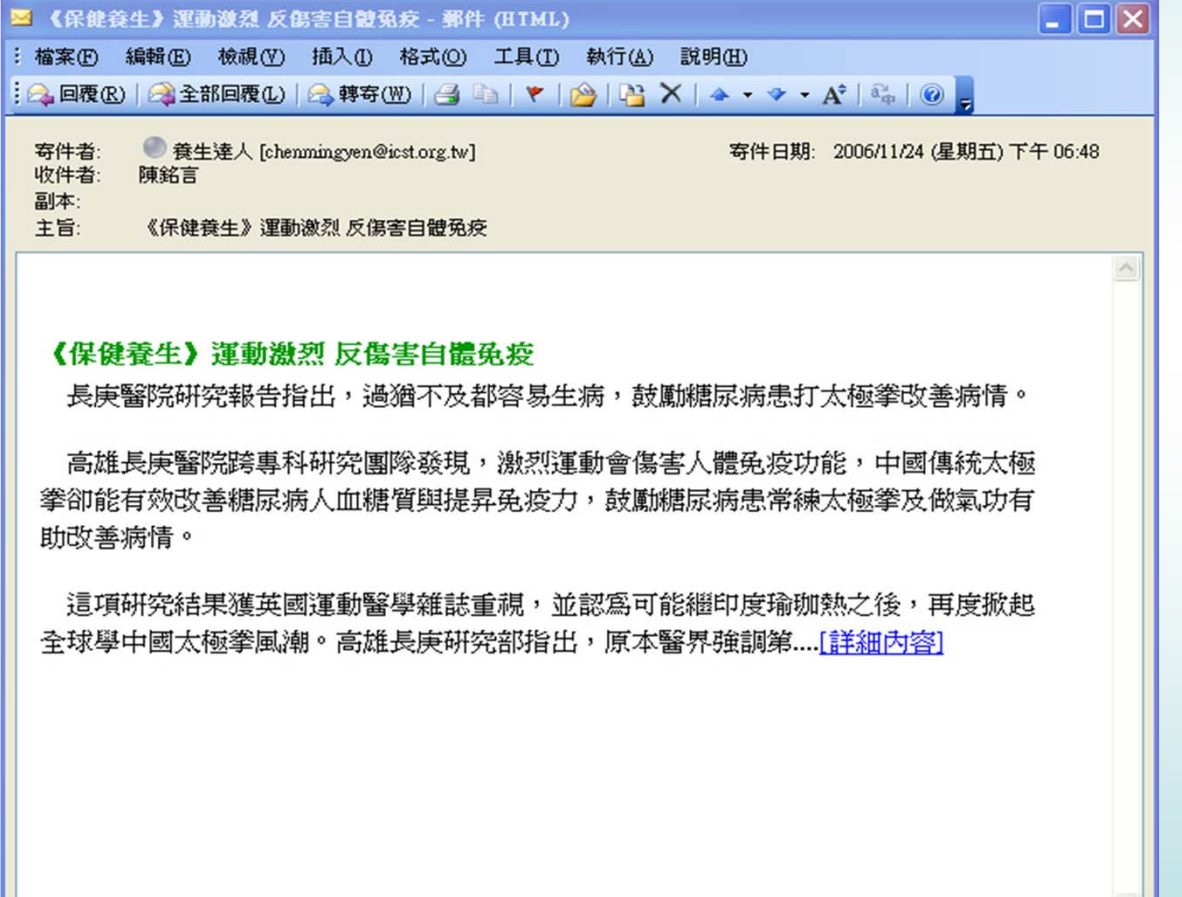

11

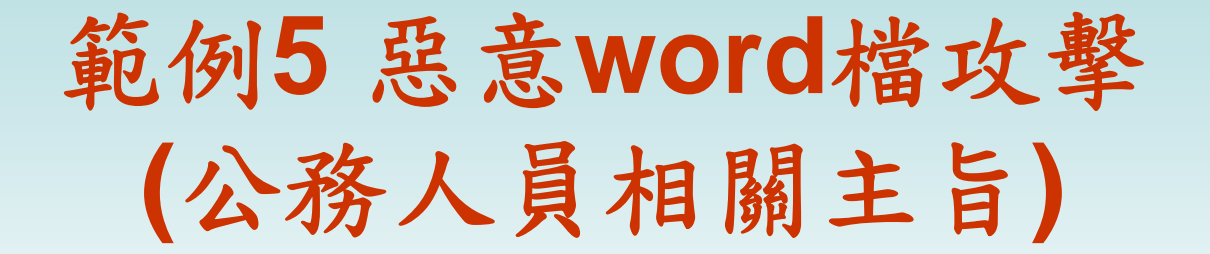

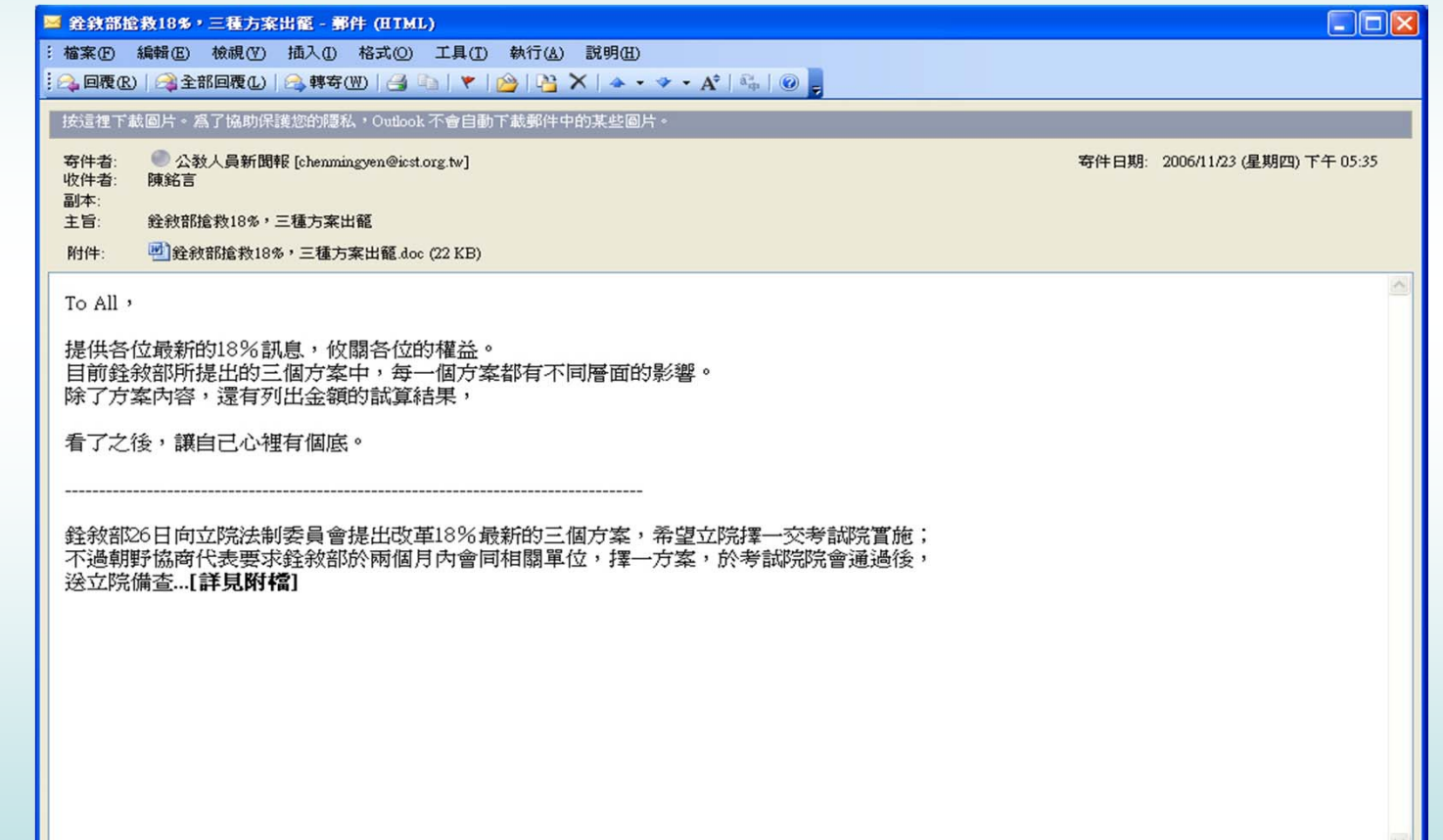

# 範例**6** 惡意網頁攻擊**(**政治主旨**)**

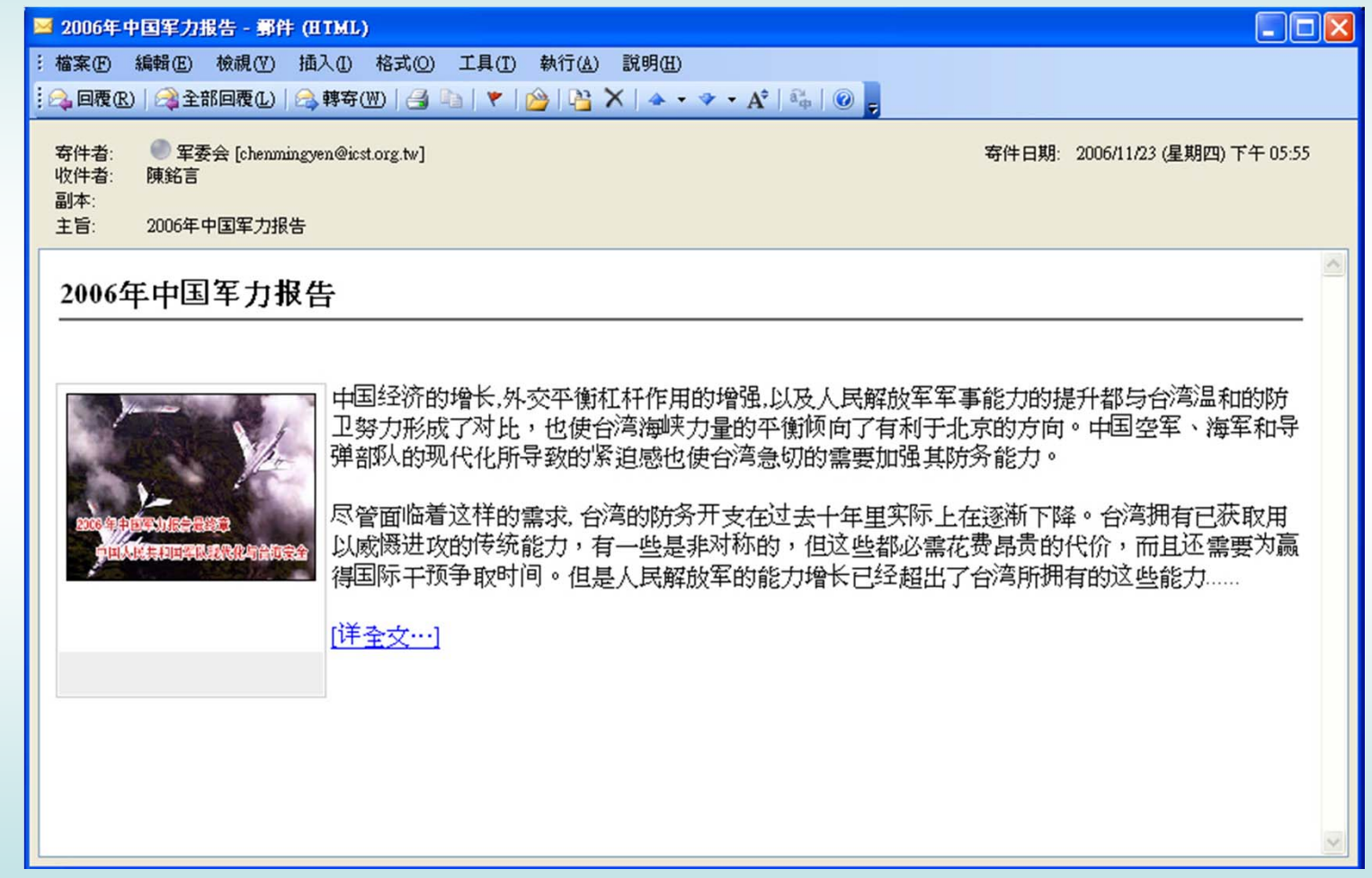